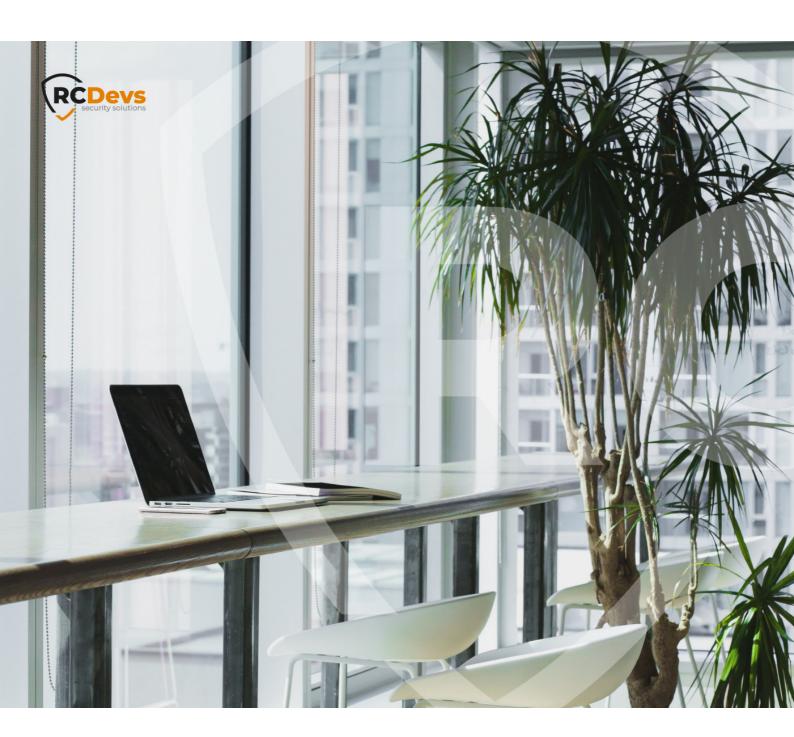

# **WEBADM UPGRADE GUIDE**

The acedications and information in this document are subject to change without notice. Companies, names, and data used in examples herein are fictitious unless otherwise noted. This document may not be copied or distributed by any means, in whole or in part, for any reason, without the express written permission of RCDevs Security.

WebADM and OpenOTP are trademarks of RCDevs. All further trademarks are the property of their respective owners.

No guarantee is given for the correctness of the information contained in this document. Please send any comments or corrections to info@rcdevs.com. upgrade

## 1. Introduction

This document provides the necessary information for upgrading servers running WebADM v1.5.x to WebADM v1.7.x. WebADM v1.7 is a major upgrade of RCDevs WebADM.

The reader should notice that this document is not a guide for installing WebADM or its applications (Web Services and WebApps). Specific application guides are available through the <u>RCDevs Online Documentation</u>. WebADM usage manual is not covered by this guide and is documented in the RCDevs WebADM Administrator Guide available through the RCDevs' online documentation website. In this guide, we will consider a common installation scenario where WebADM is running in cluster mode with two active servers.

## 2. Backup Your Server

Before upgrading, please back up your WebADM configurations on any WebADM server. Therefore, please follow this guide <a href="Backup & Restore">Backup & Restore</a>, that covers backup and restore recommendations for a typical RCDevs solution deployment including WebADM, OpenOTP with Radius Bridge and RCDevs Directory Server.

# 3. Install the Upgrade Package

You will need to perform the following instructions on all the servers of your cluster.

#### 3.1 Upgrade WebADM through RCDevs Repository

To upgrade RCDevs packages with the RCDevs repository, packages should be installed first through the repository. To install RCDevs repository and install packages through the repo, please follow the RCDevs Repository documentation.

To upgrade packages through the repository:

#### 3.1.1 RHEL/CentOS

[root@localhost tmp]# yum update

#### 3.1.2 Debian/Ubuntu

[root@localhost tmp]# apt-get update

### 3.2 Upgrade WebADM through the Shell Script

> Download the WebADM v1.7.x all-in-one package.

- > Copy the package on the servers with WinSCP or another SCP tool.
- > Connect the servers via SSH or Putty.
- > Uncompress the package with:

gunzip webadm all in one-1.7.x.x64.sh.gz

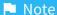

Please uncompress the GZ archive once copied on the Linux server and not under Windows!

> Run the upgrade tool with the commands:

[root@centos7 tmp]# bash webadm all in one-1.7.0-x64.sh

WebADM v1.7.0 Self Installer

Copyright (c) 2010-2023 RCDevs SA All rights reserved.

A WebADM installation is already present in '/opt/webadm'.

Remove(R) or upgrade(U) or quit(Q)? U

Verifying package update... Ok

Are you sure you want to upgrade the WebADM installation in '/opt/webadm' (y/n)? y

Stopping WebADM HTTP server... Ok

Stopping WebADM PKI server... Ok

Extracting files, please wait... Ok

Removing temporary files... Ok

Executing upgrade script for WebADM version 1.5.8

> Adjusting WebADM configuration file... Ok

Executing upgrade script for WebADM version 1.5.8-1

- > Adjusting WebADM configuration file... Ok
- > Adjusting WebADM configuration file... Ok

Executing upgrade script for WebADM version 1.5.9

- > Adjusting WebADM configuration file... Ok
- > Adjusting WebADM configuration file... Ok

Executing upgrade script for WebADM version 1.5.10

- > Adjusting WebADM configuration file... Ok
- > Adjusting WebADM configuration file... Ok

Executing upgrade script for WebADM version 1.5.11-1

- > Adjusting WebADM configuration file... Ok
- > Adjusting WebADM configuration file... Ok
- > Adjusting WebADM configuration file... Ok

Executing upgrade script for WebADM version 1.6.0

- > Adjusting WebADM configuration file... Ok
- > Adjusting WebADM configuration file... Ok
- > Adjusting WebADM configuration file... Ok
- > Adjusting WebADM webadm.conf file... Ok

Executing upgrade script for WebADM version 1.6.5-1

> Adjusting WebADM configuration file... Ok > Adjusting WebADM configuration file... Ok > Adjusting WebADM configuration file... Ok > Adjusting WebADM webadm.conf file... Ok > Adjusting WebADM webadm.conf file... Ok Executing upgrade script for WebADM version 1.6.5-2 > Adjusting WebADM configuration file... Ok > Adjusting WebADM configuration file... Ok > Adjusting WebADM configuration file... Ok > Adjusting WebADM webadm.conf file... Ok > Adjusting WebADM webadm.conf file... Ok > Adjusting WebADM webadm.conf file... Ok Executing upgrade script for WebADM version 1.6.6 > Adjusting WebADM configuration file... Ok > Adjusting WebADM configuration file... Ok > Adjusting WebADM configuration file... Ok > Adjusting WebADM webadm.conf file... Ok > Adjusting WebADM webadm.conf file... Ok > Adjusting WebADM webadm.conf file... Ok > Adjusting WebADM configuration file... Ok Executing upgrade script for WebADM version 1.6.6-4 > Adjusting WebADM configuration file... Ok > Adjusting WebADM configuration file... Ok > Adjusting WebADM configuration file... Ok > Adjusting WebADM webadm.conf file... Ok > Adjusting WebADM webadm.conf file... Ok > Adjusting WebADM webadm.conf file... Ok > Adjusting WebADM configuration file... Ok > Adjusting WebADM configuration file... Ok Executing upgrade script for WebADM version 1.6.8 > Adjusting WebADM configuration file... Ok > Adjusting WebADM configuration file... Ok > Adjusting WebADM configuration file... Ok > Adjusting WebADM webadm.conf file... Ok > Adjusting WebADM webadm.conf file... Ok > Adjusting WebADM webadm.conf file... Ok > Adjusting WebADM configuration file... Ok > Adjusting WebADM configuration file... Ok > Updating systemd service file... Ok Executing upgrade script for WebADM version 1.6.8-2 > Adjusting WebADM configuration file... Ok > Adjusting WebADM configuration file... Ok > Adjusting WebADM configuration file... Ok > Adjusting WebADM webadm.conf file... Ok > Adjusting WebADM webadm.conf file... Ok > Adjusting WebADM webadm.conf file... Ok > Adjusting WebADM configuration file... Ok > Adjusting WebADM configuration file... Ok > Updating systemd service file... Ok Executing ungrade ceript for MohADM version 1 6 0 2 Executing upgrave script for wedadin version 1.0.0-3 > Adjusting WebADM configuration file... Ok > Adjusting WebADM configuration file... Ok > Adjusting WebADM configuration file... Ok > Adjusting WebADM webadm.conf file... Ok > Adjusting WebADM webadm.conf file... Ok > Adjusting WebADM webadm.conf file... Ok > Adjusting WebADM configuration file... Ok > Adjusting WebADM configuration file... Ok > Updating systemd service file... Ok > Adjusting Rsignd configuration file... Ok Executing upgrade script for WebADM version 1.7.0 > Adjusting WebADM configuration file... Ok > Adjusting WebADM configuration file... Ok > Adjusting WebADM configuration file... Ok > Adjusting WebADM webadm.conf file... Ok > Adjusting WebADM webadm.conf file... Ok > Adjusting WebADM webadm.conf file... Ok > Adjusting WebADM configuration file... Ok > Adjusting WebADM configuration file... Ok > Updating systemd service file... Ok > Adjusting Rsignd configuration file... Ok > Adjusting WebADM configuration file... Ok Resetting file permissions... Ok WebADM has been successfully upgraded.

Checking system architecture... Ok Checking server configurations... Ok

Checking libudev dependency... Ok

Restart WebADM (y/n) y

No Enterprise license found (using bundled Freeware license) Please contact sales@rcdevs.com for commercial information

Starting WebADM Session server... Ok Starting WebADM PKI server... Ok Starting WebADM Watchd server... Ok Starting WebADM HTTP server... Ok

Checking server connections. Please wait...

Connected LDAP server: LDAP Server (127.0.0.1)

Connected SQL server: SQL Server (127.0.0.1)

Connected PKI server: PKI Server (127.0.0.1)

Connected Session server: Session Server (::1)

Checking LDAP proxy user access... Ok Checking SQL database access... Ok Checking PKI service access... Ok [root@centos7 tmp]#

# 4. Adjust Application Configurations

WebADM 1.7.x comes with upgrades for all your registered applications. Some of them may be missing some mandatory settings after the upgrade. In this case, go to the Applications menu and click the **CONFIGURE** button for any application where the **Not Configured** message in red is displayed, scroll down until the end of the configuration page and click **Apply** button.

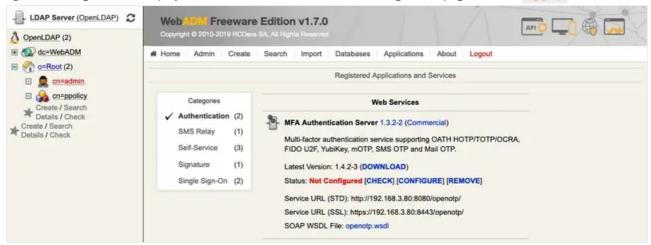

The Web Service status should be now **Enabled** in green.

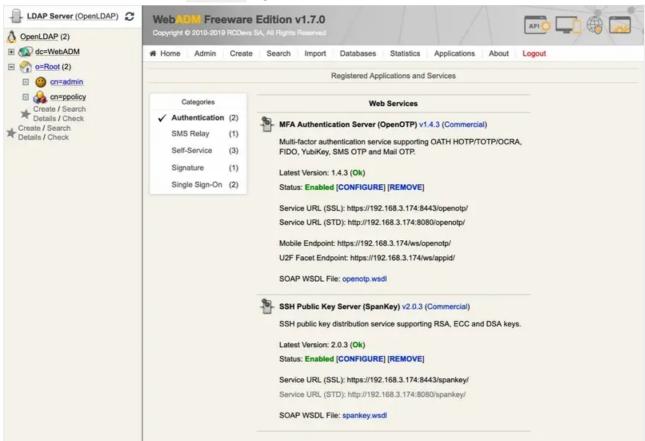

Your server is now ready to work with the updated version.

This manual was prepared with great care. However, RCDevs Security S.A. and the author cannot assume any legal or other liability for possible errors and their consequences. No responsibility is taken for the details contained in this manual. Subject to alternation without notice. RCDevs Security S.A. does not enter into any responsibility in this respect. The hardware and software described in this manual is provided on the basis of a license agreement. This manual is protected by copyright law. RCDevs Security S.A. reserves all rights, especially for translation into foreign languages. No part of this manual may be reproduced in any way (photocopies, microfilm or other methods) or transformed into machine-readable language without the prior written permission of RCDevs Security S.A. The latter especially applies for data processing systems. RCDevs Security S.A. also reserves all communication

| rights (lectures, radio and television). The hardware and software names mentioned in this manual are most often the registered trademarks of the respective manufacturers and as such are subject to the statutory regulations. Product and brand names are the property of RCDevs Security. © 2024 RCDevs Security S.A., All Rights Reserved |
|----------------------------------------------------------------------------------------------------|
|                                                                                                    |
|                                                                                                    |
|                                                                                                    |
|                                                                                                    |
|                                                                                                    |
|                                                                                                    |
|                                                                                                    |
|                                                                                                    |
|                                                                                                    |
|                                                                                                    |
|                                                                                                    |
|                                                                                                    |
|                                                                                                    |
|                                                                                                    |
|                                                                                                    |
|                                                                                                    |
|                                                                                                    |
|                                                                                                    |